## **Implementing DNSSEC with DynDNS and GoDaddy**

Lawrence E. Hughes Sixscape Communications

27 December 2017

DNSSEC is an IETF standard for adding security to the DNS system, by digitally signing every resource record in a zone. This was specified in RFC 4033, "DNS Security Introduction and Requirements", March 2005.

The signing of records is done only in the authoritative server for a given zone, but caching servers and client resolvers need to be able to process the signature (RRSIG) record to determine the validity of the corresponding record. The signature is created using a private key on the signing server, and is verified using the corresponding public key (from a published certificate).

Our domains happen to be hosted at DynDNS (Managed DNS). They have an option to digitally sign any zone(s) managed by them. I will show the steps involved in this. There is another step related to publishing the certificates needed to verify the signature which must be done on the domain registrar from whom you obtained the domain (in our case GoDaddy). This involves adding one or two DS records at the domain registrar.

There are tools to verify the correct deployment of DNSSEC from VeriSignLabs, which we will show how to use. Our main domain (Sixscape.com) has already been signed and validated. You can verify this using the VeriSignLab tools if you like.

I will add DNSSEC to another of our domains, sixscape.net in this writeup. At the start of this process it is not currently secured:

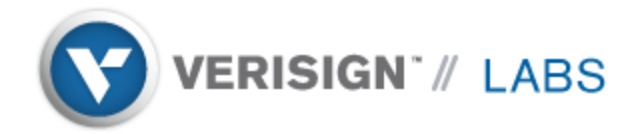

Domain Name: sixscape.net

## Analyzing DNSSEC problems for sixscape.net

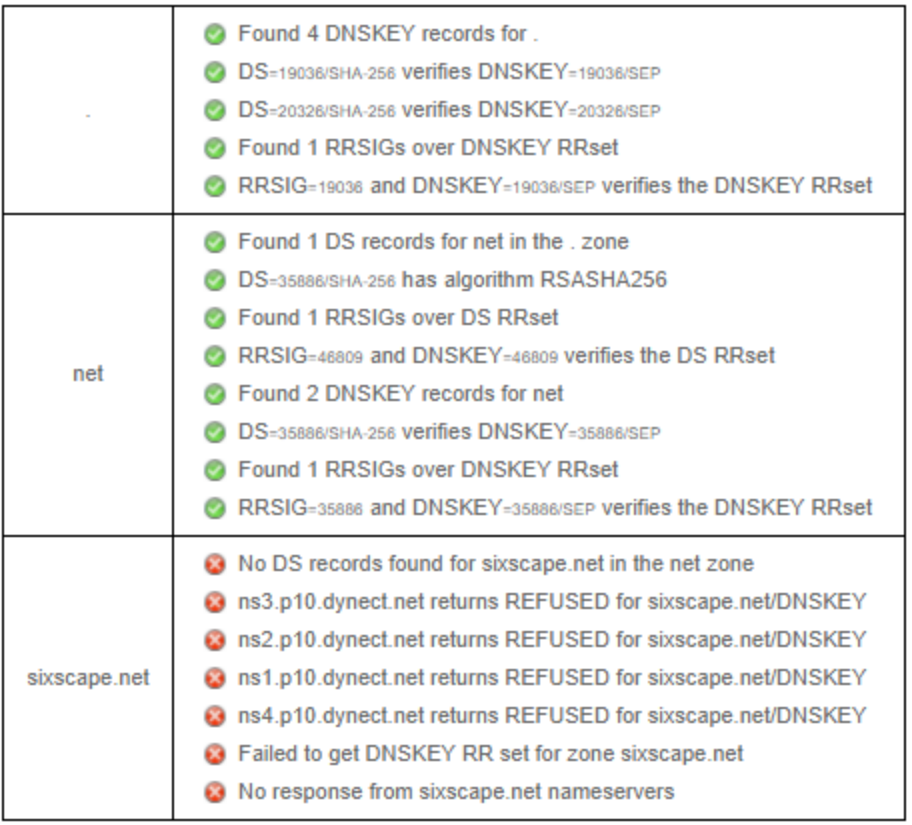

Move your mouse over any  $\bullet$  or  $\bullet$  symbols for remediation hints.

As you can see from the above, the DNS root is signed, and the TLD .net has been signed, but our domain sixscape.net has not been signed.

First, we bring up the DynDNS management tool. The basic records for Sixscape.net look like this:

 $\equiv$  sixscape.net 

#### sixscape.net Records Graphs Permissions  $\overline{\mathbf{r}}$ - Add a New Record-**DNS Records TTL Data Type** ns1.p10.dynect.net. lhughes@sixscape.com. SOA  $1$  hour 5  $(136006006048001800)$ ns1.p10.dynect.net. **NS** 1 day **NS**  $1$  day ns2.p10.dynect.net. ns3.p10.dynect.net. **NS**  $1$  day **NS** 1 day ns4.p10.dynect.net.

### There are A and AAAA records for one node, [www.sixscape.net:](http://www.sixscape.net/)

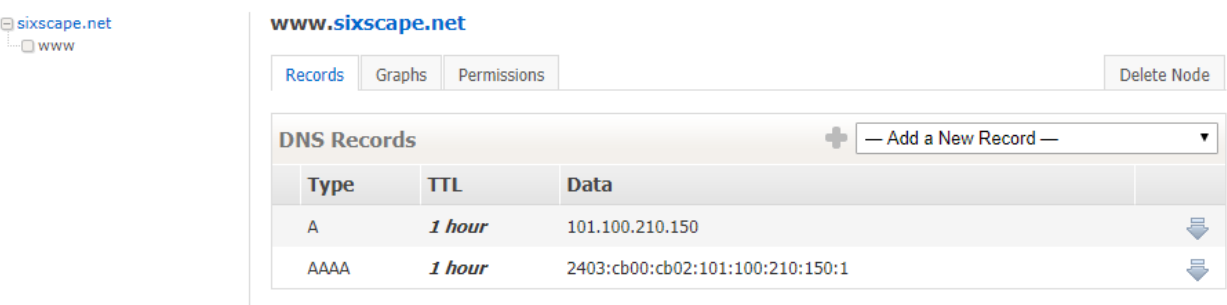

We click on the Zone Options, then select the DNSSEC tab:

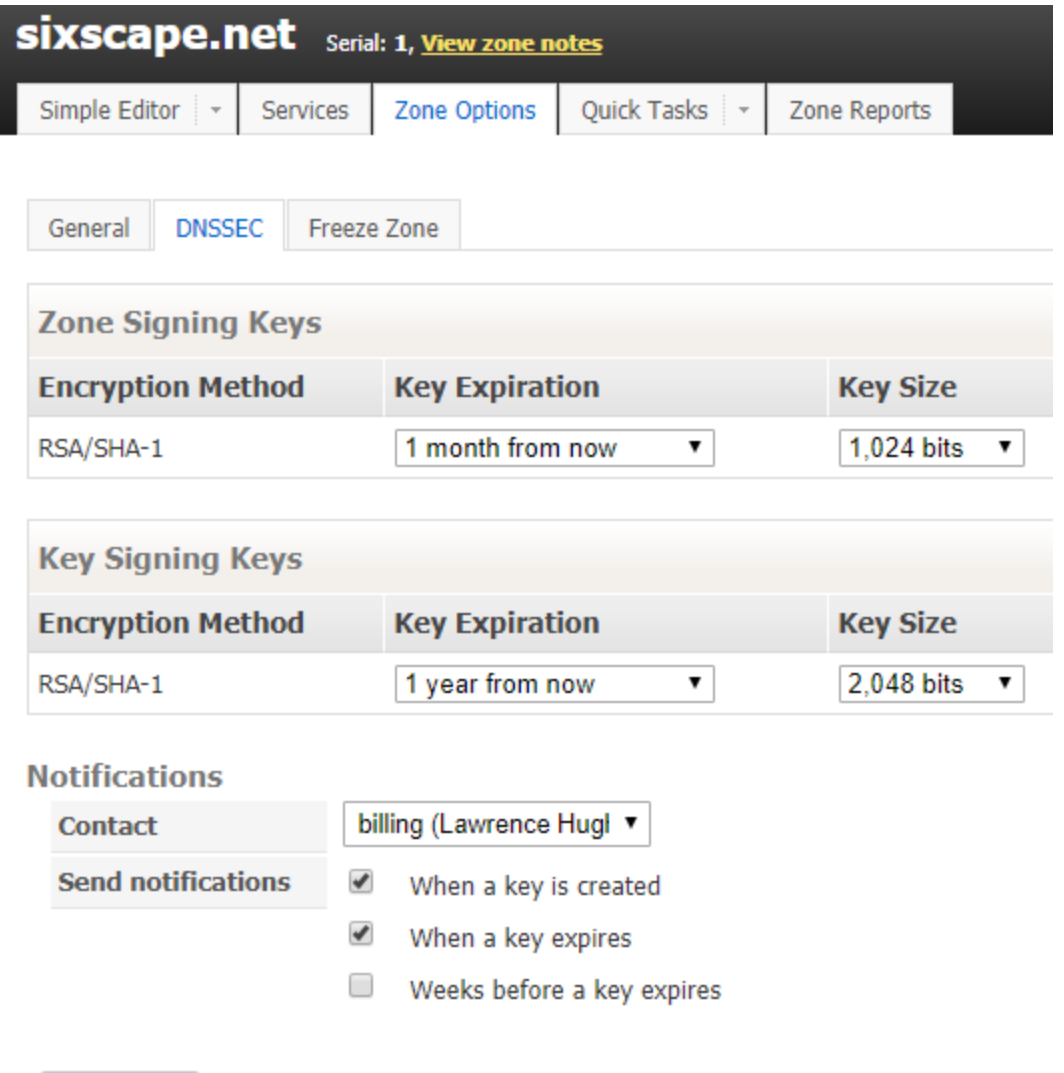

Add DNSSEC

Select options and click *Add DNSSEC*.

No DNSSEC records show up in the editor, but a small orange key now denotes that this is a signed zone:

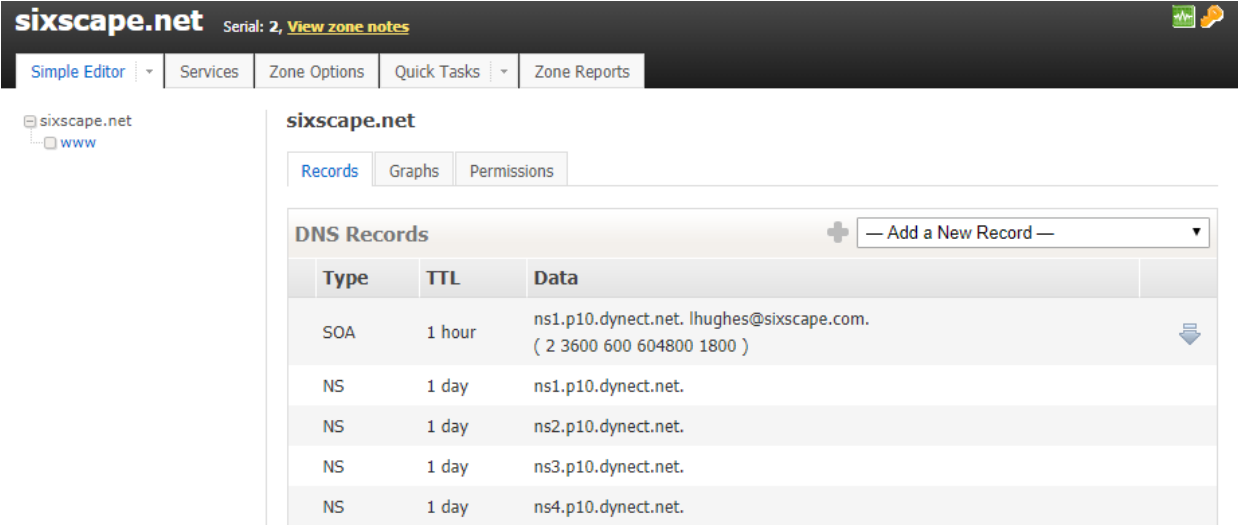

# Now if you go to Zone Options, DNSSEC there will be various information about the DNSSEC setup:

![](_page_4_Picture_8.jpeg)

The same orange key indicates that the node [www.sixscape.net](http://www.sixscape.net/) is now signed.

You can use dig to verify the zone and A record are signed:

```
C:\Users\lhughes>dig sixscape.net +dnssec
; <<>> DiG 9.10.6 <<>> sixscape.net +dnssec
;; global options: +cmd
;; Got answer:
;; ->>HEADER<<- opcode: QUERY, status: NOERROR, id: 55843
;; flags: qr rd ra; QUERY: 1, ANSWER: 0, AUTHORITY: 4, ADDITIONAL: 1
;; OPT PSEUDOSECTION:
; EDNS: version: 0, flags: do; udp: 4096
;; QUESTION SECTION:
;sixscape.net. IN A
;; AUTHORITY SECTION:
sixscape.net. 1800 IN SOA ns1.p10.dynect.net.
lhughes.sixscape.com. 2 3600 600 604800 1800<br>sixscape.net. 1800 IN RRSIG
sixscape.net. 1800 IN RRSIG SOA 5 2 3600 20180126065443 
20171227065443 15537 sixscape.net. 
DPY39b8jlLTV7I4Ep59AUrjMQJY+U2DTYnCAt3Qoqx8MLTuaPHRn6z3P 
umLHntj1TcBTu+RJDB8oTaY4wQXHHIcqTNY+Xi+CL4B2yxR1mgp0vnKs 
Q3pfkuwcqJS+usXUqbq+wLrh8b1uwu7xlY7Ex77exqxRS1N8zmkolXhs C6M=
sixscape.net. 1800 IN NSEC www.sixscape.net. NS SOA RRSIG NSEC
DNSKEY
sixscape.net. 1800 IN RRSIG NSEC 5 2 1800 20180126065443 
20171227065443 15537 sixscape.net. 
M191VmyVBE+qBkqt3oNPxyMOH0TemgTnmJSMkU38WN5Bi+hGXEROMIXV 
4kPlTtnVYTGntHvGWl0TGNBhpU4pk+quNHBLyVZP4HgefdyTRtbK0Xk/ 
Lj5wftOdcl/QBnoV9BYos6TI2XbJ/pwlGZyzTr4/YBSrDffWZAXzntyr UaE=
;; Query time: 311 msec
;; SERVER: 192.168.1.1#53(192.168.1.1)
;; WHEN: Wed Dec 27 15:57:57 Malay Peninsula Standard Time 2017
```
;; MSG SIZE rcvd: 495

#### You can use dig to verify the zone and AAAA record are also signed:

C:\Users\lhughes>dig sixscape.net AAAA +dnssec ; <<>> DiG 9.10.6 <<>> sixscape.net AAAA +dnssec ;; global options: +cmd ;; Got answer: ;; ->>HEADER<<- opcode: QUERY, status: NOERROR, id: 21372 ;; flags: qr rd ra; QUERY: 1, ANSWER: 0, AUTHORITY: 4, ADDITIONAL: 1 ;; OPT PSEUDOSECTION: ; EDNS: version: 0, flags: do; udp: 4096 ;; QUESTION SECTION: ;sixscape.net. IN AAAA ;; AUTHORITY SECTION: sixscape.net. 1800 IN SOA ns1.p10.dynect.net. lhughes.sixscape.com. 2 3600 600 604800 1800 sixscape.net. 1800 IN RRSIG SOA 5 2 3600 20180126065443 20171227065443 15537 sixscape.net.

DPY39b8jlLTV7I4Ep59AUrjMQJY+U2DTYnCAt3Qoqx8MLTuaPHRn6z3P umLHntj1TcBTu+RJDB8oTaY4wQXHHIcqTNY+Xi+CL4B2yxR1mgp0vnKs Q3pfkuwcqJS+usXUqbq+wLrh8b1uwu7xlY7Ex77exqxRS1N8zmkolXhs C6M= sixscape.net. 1800 IN NSEC www.sixscape.net. NS SOA RRSIG NSEC DNSKEY sixscape.net. 1800 IN RRSIG NSEC 5 2 1800 20180126065443 20171227065443 15537 sixscape.net. M191VmyVBE+qBkqt3oNPxyMOH0TemgTnmJSMkU38WN5Bi+hGXEROMIXV 4kPlTtnVYTGntHvGWl0TGNBhpU4pk+quNHBLyVZP4HgefdyTRtbK0Xk/ Lj5wftOdcl/QBnoV9BYos6TI2XbJ/pwlGZyzTr4/YBSrDffWZAXzntyr UaE= ;; Query time: 56 msec ;; SERVER: 192.168.1.1#53(192.168.1.1)

;; WHEN: Wed Dec 27 16:00:22 Malay Peninsula Standard Time 2017

;; MSG SIZE rcvd: 495

But if we test Sixscape.net with the VeriSignLabs tool, we find errors:

![](_page_7_Picture_1.jpeg)

### Analyzing DNSSEC problems for sixscape.net

![](_page_7_Picture_38.jpeg)

Move your mouse over any O or A symbols for remediation hints.

The error indicates that the required DS records are missing. These must be created not at DynDNS, but at the domain registrar where you obtained the domain. In my case, this is GoDaddy.

I go to the GoDaddy domain manager, and bring up info on Sixscape.net. At the bottom of this page there is a link for "Manage DNS". On that page, under Advanced Features, there is a DNSSEC link. Click that:

![](_page_8_Picture_0.jpeg)

![](_page_8_Picture_1.jpeg)

Delegation of Signing (DS) records contain the digital signature information for your domain name's DNS

**ADD** 

### Click the ADD button to add DS record(s).

You will see the following form to create them:

My Domains / DNS Management

![](_page_8_Picture_7.jpeg)

![](_page_8_Picture_38.jpeg)

The information needed for this is in the DNSSEC details from DynDNS (see above).

Fill in the information for the first DS record (for RSA/SHA1):

![](_page_9_Picture_10.jpeg)

Click Update.

Now add another DS record (for RSA/SHA256):

![](_page_10_Picture_17.jpeg)

Click Update again.

You should now have two DS records in GoDaddy:

![](_page_10_Picture_18.jpeg)

![](_page_10_Picture_19.jpeg)

Now recheck the DNSSEC for [www.sixscape.net](http://www.sixscape.net/) with the VeriSignLab tool:

![](_page_11_Picture_0.jpeg)

Domain Name: WWW.sixscape.net

### Analyzing DNSSEC problems for www.sixscape.net

![](_page_11_Picture_22.jpeg)

Move your mouse over any O or A symbols for remediation hints.

Want a second opinion? Test www.sixscape.net at dnsviz.net.

### No more errors!

Now click on the link to get a second opinion from DNSViz:

![](_page_12_Picture_0.jpeg)

Click on the Analyse button. When analysis is complete, click on the Continue button. A detailed map of the domain will be shown.

![](_page_13_Figure_0.jpeg)

You can now see that the root zone is signed, and the .net zone is signed:

Below that, the Sixscape.net domain is now signed:

![](_page_14_Figure_1.jpeg)

If you mouse over the AAAA and A records, it will show that they are secured.

If you look at the lower level for sixscape.net (the domain, not the node) you will see that the domain records are also secure:

![](_page_15_Figure_1.jpeg)

Your domain is now secured with DNSSEC. If a hacker tampers with the records in this zone, it will be detected and you will be prevented from connecting to the bogus server.